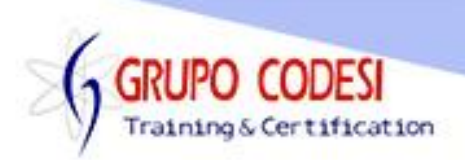

## **TEMARIO CURSO DE PRIMEFACES**

- ➢ Instalación Gestor MySQL
- ➢ Instalación Java JDK 8 o superior
- ➢ Instalación de GlassFish 5
- ➢ Instalación IDE Eclipse
- ➢ Descargar JBoss
	- o JBossTools
- ➢ Integrar Servidor a Eclipse
	- o Agregar GlasshFish a Eclipse
	- o RuntimeEnviroment
	- o Crear Servidor
- ➢ Creación de un proyecto Web
- ➢ Convertir un proyecto a Maven
- ➢ Estructura de un proyecto Maven
- ➢ Dependencias de un proyecto JSF Primefaces
	- o javaee-web-api
	- o log4j
	- o log4j-core
	- o mysql-connector
	- o primefaces
- ➢ Configuración del proyecto web.xml
- ➢ Archivos .xhtml
- ➢ Templates Primefaces
	- o jsf-facelets
	- o jsf-core
	- o jsf-html
	- o primefaces-ui
- ➢ Hola Mundo
	- o Ejecución de un proyecto
- ➢ Primefaces Cajas de Texto
- ➢ Anotación @Model
- $\triangleright$  Etiquetas para formularios
	- o h:form
	- o h:head
	- o h:form
		- Propiedad id
	- o f:facet
		- propiedad name
	- o h:outputlabel
		- propiedad for
		- propiedad value, style
	- o p:inputText

www.grupocodesi.com | www.curso-de-java.mx | WhatssApp +52 55 6598 1188

izavala@grupocodesi.com | Tel.: 55 68 29 44 79 y 55 65 98 11 88

Av. 8 #430 int. 2 esq. calle 77 col. Puebla, Venustiano Carranza, CDMX, CP 15020

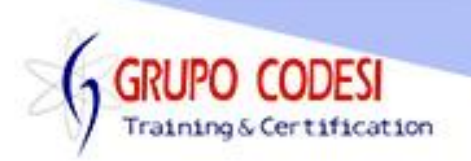

- o h:outputText
- o p:commandButton
	- Propiedad action
	- prpiedad update
	- propiedad value
	- propiedad icon, style
	- **•** propiedad onComplete, onclick
- o p:panelGrid
	- propiedad columns
- o p:textEditor
	- **·** propiedades id, widdgetvar, value, width
- o p:spacer
- ➢ Dialogos
	- o p:dialog
		- **·** propiedades header, showEffect, hideEffect
		- **·** propiedad modal,
- ➢ Caja de Texto con Ajax
- ➢ Static Messages
	- o Mensajes Estaticos
		- p:staticMessage
		- **·** propiedades serverity, summary, detail
		- **E** Info, Warn, Error, Fatal
	- o Messages
		- **E** Objeto FacesContext
		- **EXECTE:** Serverity\_info, Warn, Error, Fatal
	- o Growl Message
		- p:growl
		- **•** Propiedades showDetail, sticky
- ➢ Paneles
	- o p:panel
		- propiedad header
	- o h:panelGrid
		- propiedades columns, cellpadding
	- o p:dataList
		- value, var, emptyMessage, style
- ➢ Fechas
	- o DatePicker
	- o Objeto Primefaces.current()
	- o Objeto Primefaces.locales
	- o p:datePicker
		- propiedades id, value, locale, monthNavigator, pattern
	- o f:converterDate
		- propiedad pattern

izavala@grupocodesi.com | Tel.: 55 68 29 44 79 y 55 65 98 11 88

Av. 8 #430 int. 2 esq. calle 77 col. Puebla, Venustiano Carranza, CDMX, CP: 15020

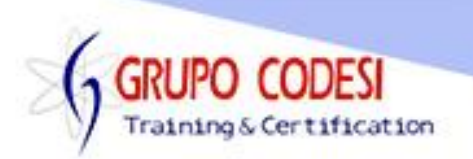

- ➢ Boton Boolean
	- o Objeto FacesContext, FacesMesage
	- o Método getCurrentInstance()
	- o p:selectBoolean
		- propiedad id, value, onLabel, offLabel, style
	- o p:ajax
		- propiedad update, listener
- ➢ Boton Select One
	- o p:selectOneButton
	- o f:selectItem
		- itemLabel, itemValue
- ➢ Spinner
	- o p:spinner
		- **·** propiedades id, value, min, max, rotate, prefix
- ➢ Select One Radio
	- o Anotación @PostConstructor
	- o p:selectOneRadio
		- **·** propiedad, id, value, unselectable
- ➢ Slider
	- o p:slider
		- **•** propiedad for, minValue, maxValue, step, id, value
- ➢ Hojas de Estilo
	- o primeicons.css
- ➢ Checkbox Menu
	- o Trabajar con Arreglos
	- o p:selectCheckboxMenu
		- **·** propiedades id, label, value, filter, panelStyle
		- multiple
- ➢ InputSwitch
	- o propiedad Value
- ➢ StriateCheckbox
	- o Propiedad id, value
- ➢ Password
	- o Propiedad id, Value, feedback
- ➢ Spacer
- ➢ InputGroup
- ➢ Keyboard
	- o Propiedad Id, Value
- ➢ FormLayout Vertical
	- o Libreria CSS PrimeFlex
- ➢ FormLayout Horizontal
- ➢ FormLayout Inline
- ➢ Rating

izavala@grupocodesi.com | Tel.: 55 68 29 44 79 y 55 65 98 11 88

Av. 8 #430 int. 2 esq. calle 77 col. Puebla, Venustiano Carranza, CDMX, CP: 15020

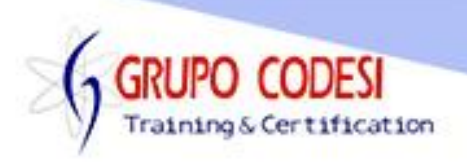

- o Objeto RateEvent
- o Propiedad Value, stars, cancel, onrate
- ➢ InputNumber
	- o Id, Value, minValue, maxValue, decimalPlaces
- ➢ ColorPicker
	- o Propiedad value, mode
- ➢ Inplace
	- o Propiedad Id
- ➢ SelectOneViewList
- ➢ SelectManyButton
	- o f:selectedItem
		- **·** Propiedad ItemLabel, ItemValue
- ➢ Knob
	- o Usando Ajax
- ➢ SelectManyCheckbox
	- o Propieded Id, Value
	- o f:selectItem
		- **·** Propiedad ItemLabel, ItemValue
- ➢ MultiSelectListbox
	- o Objeto SelectItemGroup
	- o Objeto SelectItem
	- o Propiedad Value, effect, header,
	- o showHeader
- ➢ Select Toogle
	- o p:toggleSwitch
		- **■** Utilizando Ajax
- ➢ Event Key & Blur
	- o Usando Cajas de Texto
	- o Utilizando Ajax
- ➢ Contador
- ➢ Selector Ajax
	- o h:selectOneMenu
	- o f:selectItem
- ➢ Process Ajax
- ➢ Validaciones
	- o f:validateLength
- ➢ Pool Tiempo
	- o Interval, listener, update
- ➢ Dropdown Ajax
	- o Objeto Map
	- o p:selectOneMenu
	- o p:ajax
	- o f:selectItems

izavala@grupocodesi.com | Tel.: 55 68 29 44 79 y 55 65 98 11 88

Av. 8 #430 int. 2 esq. calle 77 col. Puebla, Venustiano Carranza, CDMX, CP 15020

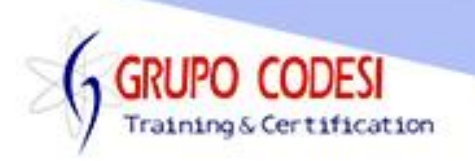

- ➢ Panel Accordion
	- o p:tab
	- o h:panelGrid
- ➢ Mapa Mental
	- o Objeto MindMapNode
	- o Objeto DefaultMindMapNode
	- o Propiedad value, border, style
- ➢ DataList
	- o value, var, type
	- o f:facet
- ➢ PickLikst
	- o Objeto DualListModel
	- o Propiedad id, value, var,
	- o itemLabel, itemValue
- ➢ DataTable
	- o p:column
	- o h:outputText
	- o Propiedad value, var
- ➢ Exportar
	- o Libreria Apache poi
	- o Libreria Itext
	- o p:dataExporter
	- o Exportar excel, xlsx, csv
	- o Exportar PDF
	- o Exportar xml
	- o Expotar txt
- ➢ Dialogos ConfirmDialog
	- o p:confirmDialog
	- o p:confirm
- ➢ Panel Informativo Overlay
	- o p:overlayPanel
		- widgetVar, showeffect, entre otras
- ➢ SideBar
	- o p:sidebar
- ➢ Upload
	- o Libreria FileUpload
	- o Libreria commons-io
	- o Objeto UploadedFile
	- o Clase OutputStream, FileOutputStream
	- o p:fileupload
- ➢ Base de Datos
	- o Crud a MySQL

izavala@grupocodesi.com | Tel.: 55 68 29 44 79 y 55 65 98 11 88

Av. 8 #430 int. 2 esq. calle 77 col. Puebla, Venustiano Carranza, CDMX, CP 15020